# HP OpenView AssetCenter

Softwareversion: 5.0

# Expense Control

Build-Nummer: 104

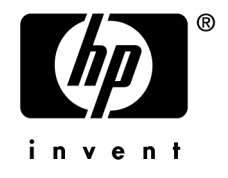

# Juristische Hinweise

## *Garantien*

Die einzigen Garantien, die in Zusammenhang mit Produkten und Dienstleistungen von HP in Anspruch genommen werden können, sind in den offiziellen, im Lieferumfang von Produkten und Dienstleistungen enthaltenen Garantien aufgeführt.

In dieser Dokumentation enthaltene Informationen können in keiner Weise als zusätzliche Garantie ausgelegt werden.

HP übernimmt keine Verantwortung für technische bzw. redaktionelle Fehler oder Auslassungen in dieser Dokumentation.

Die in dieser Dokumentation enthaltenen Informationen können ohne Vorankündigung geändert werden.

### *Hinweis bezüglich der Nutzungseinschränkung*

Die vorliegende Software ist vertraulich.

Für den Besitz, die Verwendung und die Vervielfältigung dieser Software ist eine gültige Lizenz von HP erforderlich.

In Übereinstimmung mit FAR 12.211 und 12.212 sind kommerziell genutzte Software, die Software begleitende Dokumentationen sowie zu kommerziellen Zwecken verfasste technische Dokumentationen gemäß den im standardmäßigen Lizenzvertrag von HP enthaltenen Bedingungen für die Verwendung durch die Regierung der Vereinigten Staaten von Amerika zugelassen.

## *Copyrights*

© Copyright 1994-2006 Hewlett-Packard Development Company, L.P.

## *Marken*

- Adobe®, Adobe Photoshop® and Acrobat® are trademarks of Adobe Systems Incorporated.
- Corel® and Corel logo® are trademarks or registered trademarks of Corel Corporation or Corel Corporation Limited.
- Java<sup>™</sup> is a US trademark of Sun Microsystems, Inc.
- <sup>n</sup> Linux is a U.S. registered trademark of Linus Torvalds
- Microsoft®, Windows®, Windows NT® and Windows® XP are U.S. registered trademarks of Microsoft Corporation.
- Oracle<sup>®</sup> is a registered US trademark of Oracle Corporation, Redwood City, California.
- UNIX<sup>®</sup> is a registered trademark of The Open Group.

# Inhaltsverzeichnis

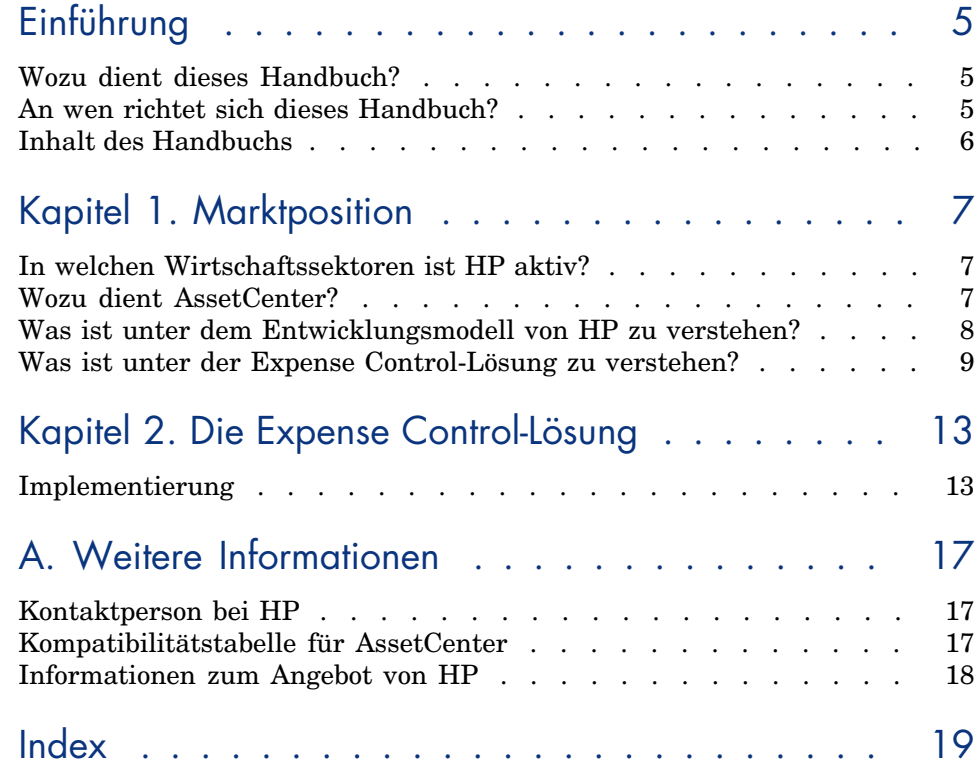

*4 | AssetCenter 5.0 - Expense Control*

# <span id="page-4-0"></span>Einführung

# Wozu dient dieses Handbuch?

In diesem Handbuch finden Sie Antworten auf folgende Fragen:

- <sup>n</sup> Was is[t unter der Expense Control-Lö](#page-4-0)sung zu verstehen?
- <sup>n</sup> Welche Vorteile bringt die Verwendung von AssetCenter mit sich?
- An wen richtet sich AssetCenter?
- <sup>n</sup> W[elche Lösungen](#page-6-0) bietet AssetCenter?
- Wie funktioniert AssetCenter?

## An wen richtet sich dieses Handbuch?

Dieses Handbuch richtet sich an alle Personen, die eine Antwort auf die im Abschnitt Wozu dient dieses Handbuch? [Seite 5] gestellten Fragen erhalten möchten, und zwar:

- <sup>n</sup> *schnell*: ohne AssetCenter installieren oder verwenden zu müssen
- <sup>n</sup> *ausführlich*: mithilfe einer *detaillierten* Beschreibung der kritischen Punkte ( Marktposition [Seite 7]) und einer *konkreten* Beschreibung der Funktionen der Windows-Schnittstelle ( $\triangleright$  Die Expense Control-Lösung [Seite 13])

Angesprochen sind dabei vor allem die Personen, die die Möglichkeiten von AssetCenter bewerten sollen, wie z. B.:

- <sup>n</sup> Journalisten
- <sup>n</sup> Fachleute
- <sup>n</sup> Berater

## Inhalt des Handbuchs

### **Kapitel Marktposition**

Dieses Kapitel enthält einen Überblick über folgende Themenbereiche:

- Wozu dient AssetCenter?
- Welch[e Lösungen bietet AssetCenter?](#page-16-2)
- <sup>n</sup> Welche Vorteile bringt die Verwendung der *Expense Control*-Lösung in einem Unternehmen?

#### **Kapitel [Die Expense Control-Lös](#page-16-0)ung**

In diesem Kapitel finden Sie eine detaillierte Beschreibung der *Expense Control*-Lösung.

Dabei werden Sie mithilfe zahlreicher Bildschirmabzüge schrittweise durch die gesamte Lösung geführt.

Eine Installation von AssetCenter ist dazu nicht erforderlich.

#### **Anhang Kompatibilitätstabelle für AssetCenter**

In diesem Anhang sind die Systemumgebungen aufgeführt, in denen AssetCenter ausgeführt werden kann.

#### **Anhang Weitere Informationen**

In diesem Anhang finden Sie weitere Informationen zur Verwendung von AssetCenter.

# 1 Marktposition

# <span id="page-6-0"></span>In welchen Wirtschaftssektoren ist HP aktiv?

Seit zwanzig Jahren unterstützt HP seine Kunden bei der optimalen Nutzung ihrer Investitionen in Vermögensgegenstände und Dienstleistungen. HP entwickelt zu diesem Zweck Lösungen, mit denen Sie den gesamten Lebenszyklus von Vermögensgegenständen und Dienstleistungen verwalten können. Die von HP auf dem Markt gebrachten Lösungen bauen auf den von der Industrie entwickelten Best Practices auf und berücksichtigen dabei vor allem den ITIL-Leitfaden (Information Technology Infrastructure Library).

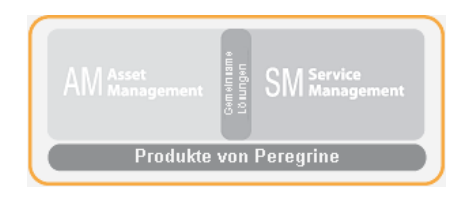

# Wozu dient AssetCenter?

Mit AssetCenter können Sie die gesamte Ausrüstung eines Unternehmens und alle im Lebenszyklus einzelner Ausrüstungselemente eintretenden Ereignisse verwalten: Beschaffung von Vermögensgegenständen, Verwaltung der Kosten (Steuern, Betrieb, Wartungsverträge, Interventionen usw.).

# Was ist unter dem Entwicklungsmodell von HP zu verstehen?

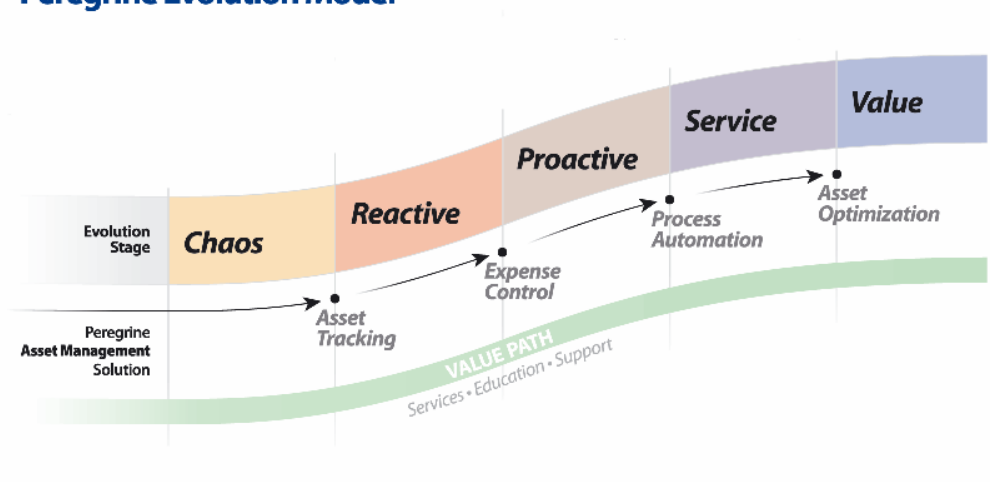

**Peregrine Evolution Model** 

Das HP-Entwicklungsmodell zeigt, wie die *Expense Control*-Lösung einem Unternehmen durch den Einsatz wirtschaftlicher Methoden zur Ausrüstungsverwaltung zu neuem Wachstum verhelfen kann.

HP hat mit *Value Path* ein Dienstleistungs- und Supportprogramm entwickelt, das aus dem Know-how sowie den von HP in den verschiedensten Geschäftsbereichen gesammelten Erfahrungen hervorgegangen ist, und alle Kunden von diesem Wissen profitieren lässt. Mit Value Path können bereits überzeugte Kunden und neue Kunden einen optimalen Nutzen aus den HP-Lösungen ziehen.

Nach *Asset Tracking* ist *Expense Control* die zweite Komponente des Programms *Value Path*. Gleichzeitig weist *Expense Control* Verbindungen zu weiteren Programmkomponenten auf, wie z. B. *Process Automation* und *Asset Optimization*.

Die *Expense Control*-Lösung ist eine wertvolle Hilfe bei der Wachstumskontrolle von der Phase der Reaktivität bis hin zur Phase der Proaktivität, je nach dem vom Unternehmen verwendeten Entwicklungsmodell.

## Was ist unter der Expense Control-Lösung zu verstehen?

Die *Expense Control*-Lösung richtet sich an Unternehmen, die mit *Asset Tracking* bereits über eine Standardlösung zur Vermögensverwaltung verfügen. Mit dieser Standardlösung hat das Unternehmen die Möglichkeit, den Wert von Vermögensgegenständen, ihren Standort und den jeweiligen Benutzer zu protokollieren.

Die *Expense Control*-Lösung richtet sich an Unternehmen, die in den nachstehend aufgeführten Verwaltungsbereichen mit Schwierigkeiten zu kämpfen haben:

- <sup>n</sup> Kontrolle der Ausgaben
- <sup>n</sup> Ordnungsgemäße Anrechnung der Ausgaben
- <sup>n</sup> Standardisierung der Prozeduren
- n Proaktive Verwaltung von Verträgen

Die *Expense Control*-Lösung von HP unterstützt die Unternehmen wie folgt:

- <sup>n</sup> Vermeidung von Strafzahlungen aufgrund von mangelhafter Vertragsverwaltung
- <sup>n</sup> Optimierte Budgetkontrolle
- <sup>n</sup> Optimierte Verwaltung der Vermögenswerte des Unternehmens
- <sup>n</sup> Entscheidungsfindung in den Bereichen Budget und Investitionen
- <sup>n</sup> Optimale Einrichtung von Ausrüstungselementen unter Vermeidung von Lizenzverstößen

Die *Expense Control*-Lösung bietet folgende Möglichkeiten:

- <sup>n</sup> Automatisierung der Aufzeichnung von Ausgaben
- <sup>n</sup> Anrechnung der Ausgaben unter Berücksichtigung buchhalterischer Richtlinien
- <sup>n</sup> Automatisierung der Vertragsverwaltung
- <sup>n</sup> Identifizierung der verwendeten Software

#### **Wie sind die Ergebnisse zu beurteilen?**

Der Nutzen einer Einrichtung der *Expense Control*-Lösung lässt sich anhand folgender Indikatoren ablesen:

- <sup>n</sup> Detaillierte Aufzeichnung der Ausgaben
- <sup>n</sup> Aufzeichung der Kostenstellen und Rechnungspositionen angerechneten Ausgaben
- <sup>n</sup> Reduzierung und Optimierung von Lizenzkosten
- <sup>n</sup> Reduzierung der Strafzahlungen infolge einer mangelhaften Vertragsverwaltung

#### **In der Lösung enthaltene AssetCenter-Module**

Im Folgenden sind die in der *Expense Control*-Lösung enthaltenen AssetCenter-Module aufgeführt:

- **n** Ausrüstung
- Finanzen
- <sup>n</sup> Verträge

#### **Von dieser Lösung berücksichtigte HP OpenView-Komponenten**

Im Folgenden sind die von der *Expense Control*-Lösung berücksichtigten HP OpenView-Komponenten aufgeführt:

- n AssetCenter
- $C$ onnect-It

Ermöglicht die Übertragung von Daten zwischen zwei Anwendungen; dabei wird die Datenbank einer Ausgangsanwendung abgefragt, um die Daten zu extrahieren, die von einer Zieldatenbank interpretiert werden können.

■ Enterprise Discovery

Ermöglicht das Automatisieren der Zählung von eventuell in ein Netzwerk eingebundenen Ausrüstungselementen oder Servern. Die dabei gesammelten Informationen werden zum Aufbauen und Aktualisieren der AssetCenter-Datenbank verwendet.

#### **Voraussetzungen für die Einrichtung der Lösung**

Die Implementierung der *Expense Control*-Lösung setzt das Vorhandensein folgender Elemente voraus:

- <sup>n</sup> Die Lösung *Asset Tracking* wurde vervollständigt und AssetCenter, Connect-It sowie Enterprise Discovery wurden installiert.
- <sup>n</sup> Die projektbeteiligten Personen haben an den zur Verwendung von AssetCenter erforderlichen Schulungen teilgenommen (Themenbereiche: Endbenutzer, Verwaltung, Lizenzen, Finanzen).
- <sup>n</sup> Die von HP bereitgestellten Modelle werden zur Implementierung der Lösung verwendet. In diesem Fall sind nur minimale Anpassungen erforderlich.
- <sup>n</sup> Es müssen keine Tabellen zu einer HP OpenView-Anwendung hinzugefügt werden.
- <sup>n</sup> Die Anpassung von Bildschirmen oder Tabellen ist im Rahmen dieser Lösung nicht möglich.
- <sup>n</sup> Die Integration in externe Systeme ist im Rahmen dieser Lösung nicht möglich.
- <sup>n</sup> Im Lieferumfang dieser Lösung sind keine angepassten Berichte enthalten.
- Die technische Dokumentation wird am Ende des Projekts bereitgestellt.
- <sup>n</sup> Connect-It wird als Tool zur Integration in HP OpenView-Anwendungen genutzt.
- <sup>n</sup> Alle Connect-It-Szenarien sind vordefiniert, so dass eine Anpassung nicht möglich ist.
- <sup>n</sup> Eine Funktion zum Schreiben von Skripten steht in dieser Lösung nicht zur Verfügung.
- <sup>n</sup> Die AssetCenter-Sicherheitsprofile dürfen nicht geändert werden.
- <sup>n</sup> Für Warnungen und Benachrichtigungen wurde ein Standard festgelegt.
- <sup>n</sup> Die Aufwandsberichte werden unter Berücksichtigung der projektspezfischen Anforderungen zur Verfügung gestellt.
- <sup>n</sup> Der Kunde trägt die Verantwortung für das Zusammenstellen der Dokumentation mit einer Beschreibung der internen Anforderungen.

*12 | AssetCenter 5.0 - Expense Control*

# 2 Die Expense Control-Lösung

<span id="page-12-0"></span>Durch die mit der Lösung *Asset Tracking* durchgeführte Protokollierung der Ausrüstung kann sich das Unternehmen zunächst einmal einen genauen Überblick über die vorhandenen Vermögensgegenstände, ihren Standort und die jeweiligen Benutzer verschaffen.

Im Anschluss an die Protokollierung der Vermögensgegenstände dient die *Expense Control*- Lösung zur Kontrolle der mit der Verwaltung von Vermögensgegenständen einhergehenden Ausgaben. *Expense Control* ermöglicht die Verwaltung sämtlicher Kosten, von der Beschaffung bis hin zum Abgang. Dabei wird der gesamte Lebenszyklus eines Vermögensgegenstands kontrolliert: vom Eingang in die Ausrüstung über die Wartung, eventuelle Erweiterungen bis hin zur Erfüllung bestimmter Vertragsklauseln. Die Kontrolle der Ausgaben ist von größter Bedeutung. Ein Unternehmen, dass die mit der Ausrüstungsverwaltung einhergehenden Kosten im Griff hat, vermeidet überflüssige Kosten, optimiert die Nutzung der Vermögenswerte und kann sowohl Budgets als auch künftige Beschaffungen unter Berücksichtigung wirtschaftlicher Aspekte planen.

<span id="page-12-1"></span>Mithilfe der *Expense Control*-Lösung kann ein Unternehmen sämtliche im Zusammenhang mit Vermögensgegenständen entstehende Kosten ohne weiteres identifizieren, kontrollieren und optimieren.

## Implementierung

Die *Expense Control*-Lösung ist in verschiedene Abschnitte untergliedert:

- 1 *Expense Control*-Atelier
- 2 Software-Audit
- 3 Vertrags- und Leasing-Verwaltung
- 4 Konformität von Softwarelizenzen
- 5 Finanzverwaltung
- 6 Einrichtung der Infrastruktur
- 7 Dokumentation des Projekts

### *Expense Control*-Atelier

Ziel des *Expense Control*-Ateliers ist es, das Arbeitsumfeld eines Unternehmens besser kennenzulernen und festzustellen, wie die von HP bereitgestellten "schlüsselfertigen" Tools am besten zur Optimierung der Verwaltung eingesetzt werden können.

An diesem Atelier nehmen alle projektbeteiligten Personen des Unternehmens und die von HP entsendeten Berater teil, deren Aufgabe darin besteht, ein dem jeweiligen Arbeitsumfeld angemessenes Konzept zu entwickeln.

So kann ein Atelier beispielsweise folgende Schwerpunkte umfassen:

- <sup>n</sup> Die Analyse des aktuellen Arbeitsumfelds und die Prüfung der technischen Anforderungen eines Projekts.
- <sup>n</sup> Die Entwicklung eines strategischen Konzepts zum Einrichten einer HP OpenView-Lösung, die zur Verwaltung der Ausrüstung des Unternehmens verwendet werden soll, sowie die ausführliche Beschreibung der einzelnen Etappen.

### Software-Audit

In dieser Phase wird die Enterprise Discovery-Lösung zur Aktualisierung der Anwendungen in der IT-Umgebung des Unternehmens verwendet. Anschließend können Sie diese Anwendungen umbenennen oder ihre Beschreibung ändern. Dabei können Sie gleichzeitig die Anwendungen identifizieren, die den Anforderungen des Arbeitsumfelds in Ihrem Unternehmen nicht gerecht werden.

### Verträgs- und Leasing-Verwaltung

In dieser Phase lassen sich die mit der Vertragsverwaltung (Leasing, Wartung usw.) einhergehenden geschäftsspezifischen Prozesse durch die Anpassung von Workflows und Aktionen sowie die Bereitstellung von Vertragsmodellen vereinfachen und automatisieren.

Die dabei gesammelten strategischen Informationen sind anschließend beim Aufstellen von Budgetprognosen, dem Aushandeln von Verträgen und der Entscheidungsfindung besonders hilfreich.

Sie haben jederzeit Zugang zu den allgemeinen Vertragsbedingungen (Vertragsablauf, Verlängerung, Rückgabe eines Vermögensgegenstands, eventuell erforderliche Beschaffungen usw.). Auf diese Weise soll verhindert werden, dass Sie aufgrund versäumter Zahlungen oder der Nichteinhaltung von Verträgen Strafzahlungen leisten müssen. Stattdessen wird dafür gesorgt, dass Sie konfliktfreie Beziehungen zu Ihren Lieferanten unterhalten und alle mit dem Vertrag ausgehandelten Vorteile optimal nutzen können. Dank dieses reibungslosen Informationsflusses profitieren Sie auch bestens von bestehenden Wartungsverträgen.

#### Konformität von Softwarelizenzen

In dieser Phase werden Softwarezähler erstellt und die im Verlauf des Ateliers festgelegten Regeln formuliert. HP OpenView stellt fünf verschiedene Methoden zur Softwareverwaltung zur Verfügung. Das Ergebnis der während der Audits identifizierten Anwendungen wird mit dem Ergebnis der Überprüfung vorhandener Verträge verglichen. Ein Workflow- und ein Aktionsmodell helfen Ihnen bei der Optimierung der Warnfunktion, die bei der Identifizierung eines nicht konformen Softwarezählers ausgelöst werden soll.

Die Verwaltung von Software, ihrer Einrichtung und der entsprechenden Lizenzen lässt sich auf diese Weise automatisieren. Das führt zu einer erheblichen Kosteneinsparungen, der Rationalisierung von Softwareaktualisierungen und der Automatisierung von Konformitätsprüfungen. Damit ist die Gefahr einer unzureichenden Konformität so gut wie gebannt.

#### **Finanzverwaltung**

In diesem Abschnitt geht es um die Abstimmung des Ausrüstungsbudgets mit den tatsächlichen Ausgaben des Unternehmens unter Verwendung eines von HP bereitgestellten Modells.

Durch die Untersuchung der durch vorhandene Vermögensgegenstände enstehenden Kosten stellen Sie sicher, dass Ihre Operationen mit den unternehmensintern festgelegten finanziellen Zielen übereinstimmen und der Prozess der Zuweisung zu den verschiedenen Budgetposten automatisiert wird. Die Aufwandsprotokollierung wird während des gesamten Lebenszyklus eines Vermögensgegenstands fortgeführt: Dementsprechend können Sie sowohl für die Vermögensgegenstände als auch für deren Nutzung ein vollständiges Kostenmodell aufstellen. Wirtschaftliche Vermögensgegenstände lassen sich dabei ohne weiteres identifizieren, und die Beschaffung, die Umlage und der

Abgang sind leichter durchführbar. Alle Maßnahmen zusammen verbessern die Budgetprognose auf lange Sicht.

### Einrichtung der Infrastruktur

Diese Phase steht im Allgemeinen im Mittelpunkt eines Projekts: Zu diesem Zeitpunkt ist die Sammlung aller Daten bezüglich der Ausrüstungskosten, abgeschlossen und wurde von den HP OpenView-Tools analysiert. Anschließend entscheiden Sie sich unter Berücksichtigung der unternehmensspezifischen Zielsetzung für die Datenstruktur, die Sie in AssetCenter verwenden möchten.

In dieser Phase des Projekts kann die Integrität der Daten wiederhergestellt werden (Beseitigung doppelter Datensätze, Vereinheitlichung der Präsentation, Herstellung einer Kohärenz zwischen Vermögensgegenständen und Ausgangsdaten).

Nach dem Zusammenfassen und Bereinigen können die Daten mithilfe von Connect-It oder dem AssetCenter-Importtool in AssetCenter importiert werden. Mit den anschließend durchgeführten Tests stellen Sie sicher, dass die Anpassungen aktiv sind und die im Rahmen des Ateliers definierten Anforderungen erfüllen.

### Dokumentation des Projekts

Um Ihnen einen Überblick über die am Produkt vorgenommenen Anpassungen zu verschaffen, stellt HP ein TDD (Technical Design Document) genanntes Dokument zur Verfügung. Dieses Dokument enthält neben einem globalen Überblick auch eine detaillierte Beschreibung der Einrichtung der *Expense Control*-Lösung. Auf diese Weise können Sie die verschiedenen Anpassungen jederzeit nachvollziehen und künftige Erweiterungen proaktiv planen, um das Unternehmen sicher durch die nächste Stufe des Entwicklungsmodells zu führen.

# A Weitere Informationen

<span id="page-16-1"></span><span id="page-16-0"></span>Wenn Sie weitere Informationen über AssetCenter erhalten möchten, haben Sie die die Wahl zwischen verschiedenen Vorgehensweisen:

## Kontaktperson bei HP

Wenn Sie weitere Informationen erhalten möchten, können Sie sich an folgende Einrichtungen und Personen wenden: HP

<span id="page-16-2"></span>Matthew Schvimmer (AssetCenter Marketing) 3611 Valley Centre Drive San Diego, CA 92130 +1 (858) 720-5254

## Kompatibilitätstabelle für AssetCenter

Weitere Informationen zu den von AssetCenter unterstützten Umgebungen finden Sie auf der Support-Website von HP unter *www.hp.com/managementsoftware/peregrine\_support*.

<span id="page-17-0"></span>Vor dem Besuchen dieser Website sollten Sie unbedingt eine Kennung und ein Kennwort bei der für Sie zuständigen Kontaktperson bei HP anfordern. Sobald Sie die Verbindung zur Support-Website aufgebaut haben, steuern Sie die Seite mit der Kompatibilitätstabelle an (Menü **Product Information/ Asset Management/ AssetCenter/ Compatibility Matrices**).

## Informationen zum Angebot von HP

Die Website von HP enthält viele interessante Informationen. Dazu gehören u. a. Produktinformationen, Weißbücher, Demo-Versionen und Rezensionen.

Die Adresse der Website lautet: *http://h20229.www2.hp.com/index.html*.